### РУКОВОДСТВО ПО ЭКСПЛУАТАЦИИ

# **RIDGID**

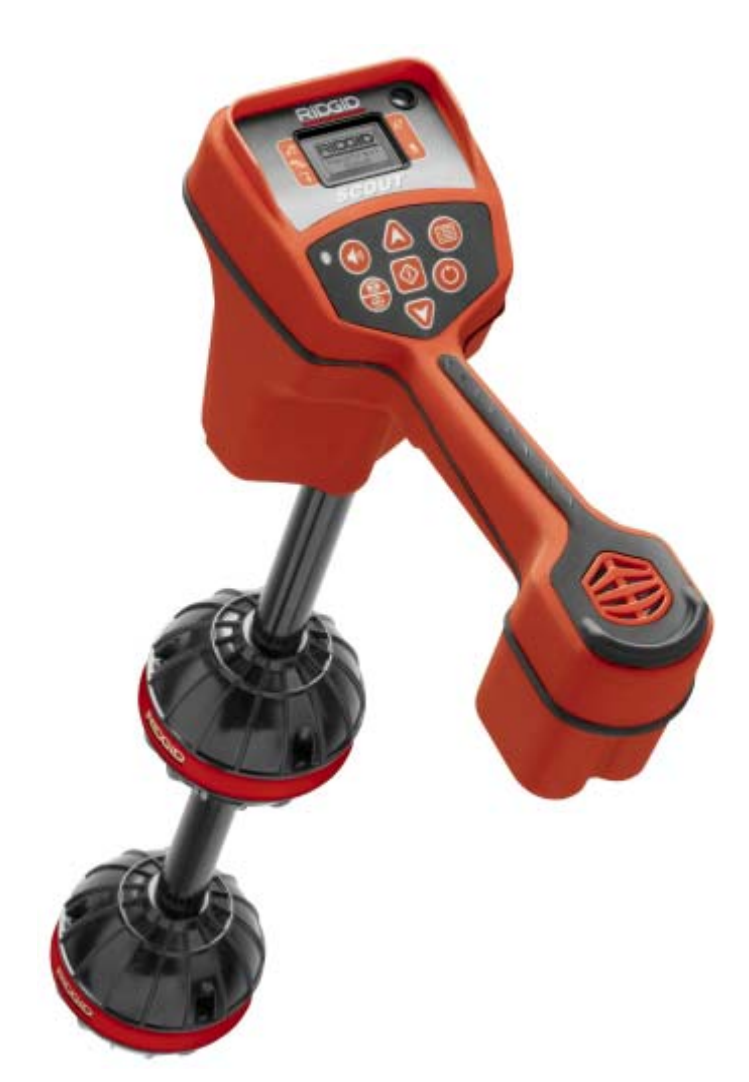

## **Трассоискатель NaviTrack Scout**

### **ВНИМАНИЕ!**

Перед использованием этого прибора внимательно прочитайте данное руководство по эксплуатации. Непонимание и несоблюдение инструкций руководства могут привести к поражению электрическим током, возгоранию и/или серьезной травме персонала.

#### Оглавление

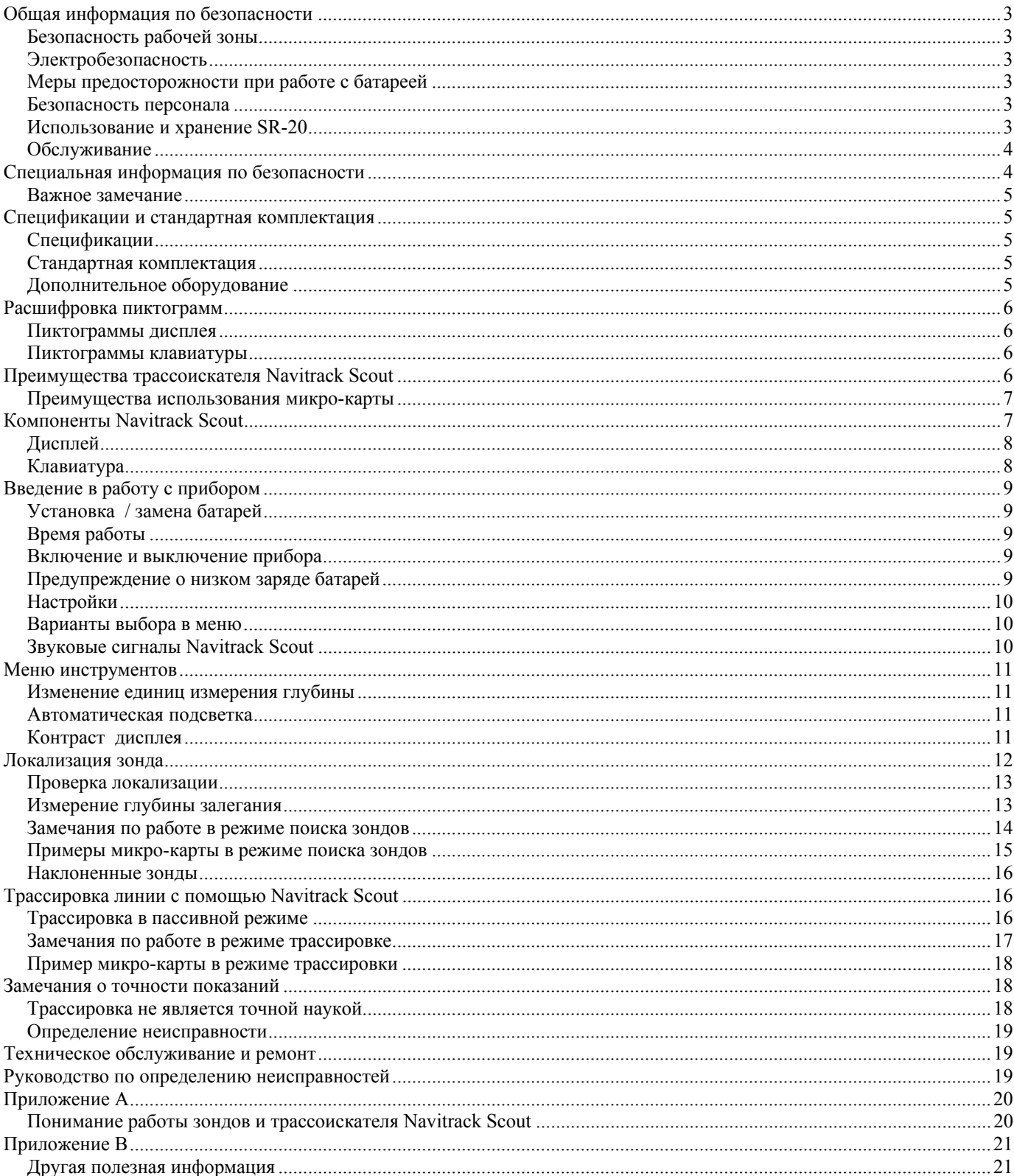

### **Общая информация по безопасности**

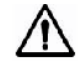

### **ВНИМАНИЕ!**

Перед использованием этого прибора внимательно прочитайте это руководство по эксплуатации. Непонимание и несоблюдение инструкций данного руководства могут привести к поражению электрическим током, возгоранию и/или серьезной травме персонала.

#### **CОХРАНИТЕ ЭТИ ИНСТРУКЦИИ**

#### **Безопасность рабочей зоны**

- **Следите за чистотой и хорошим освещением рабочей зоны**. Беспорядок и плохое освещение могут привести к несчастным случаям.
- **Не работайте с электрическими устройствами или инструментами во взрывоопасной среде, например, в присутствии горючих жидкостей, газов или пыли.** Электрические устройства или инструменты создают искры, из-за которых могут воспламениться пыль или испарения.
- **При работе с инструментом не позволяйте приближаться наблюдателям и детям.**  Отвлечение внимания снижает контроль над ситуацией.

#### **Электробезопасность**

- **Избегайте воздействия дождя или сырости**. Оберегайте батарею от прямого контакта с водой. Попадание воды в электротехническое устройство увеличивает риск поражения электрическим током.
- **Не трассируйте высоковольтные линии**.

#### **Меры предосторожности при**

#### **работе с батареей**

- **Используйте батарею только заданного типа и номинала. Не используйте одновременно разные типы элементов питания (например, щелочные вместе с аккумуляторными).** Не используйте частично разряженные батареи вместе с полностью заряженными (то есть не используйте одновременно старые с новыми).
- **Заряжайте батареи с помощью зарядных устройств, указанных производителем батарей.**  Использование неподходящего зарядного устройства может привести к перегреванию и разрушению батареи.

• **Выбрасывайте батареи надлежащим образом.**  При воздействии высокой температуры батарея может взорваться, не бросайте их в огонь!

#### **Безопасность персонала**

- **Будьте внимательны, следите за тем, что Вы делаете, и следуйте здравому смыслу**. Не пользуйтесь диагностическими инструментами, будучи уставшим или под воздействием транквилизаторов, алкоголя или медикаментов. Отсутствие внимания при работе с диагностическими инструментами может привести к травме.
- **С целью безопасности для здоровья всегда следует надевать перчатки**. Канализационные системы являются антисанитарными и могут содержать опасные бактерии и вирусы.
- **Пользуйтесь защитным снаряжением.** Всегда надевайте защитные очки. В соответствующих условиях нужно использовать маску от пыли, нескользящую безопасную обувь и каску.
- **Используйте безопасные принадлежности.** Не помещайте это изделие на какую-либо неустойчивую тележку или поверхность. При падении прибор может получить серьезное повреждение.
- **Предохраняйте объект от попадания жидких веществ.** Никогда не проливайте на прибор какиелибо жидкие вещества. Это увеличивает риск поражения электрическим током и повреждения прибора.
- **Берегитесь транспорта. При работе на железной дороге или вблизи ее обращайте внимание на движущиеся транспортные средства. Надевайте видимую одежду или отражающие жилеты**. Такие предосторожности могут предотвратить серьезную травму.

#### **Использование и хранение SR-20**

- **Используйте оборудование только по инструкции.** Не работайте с SR-20, если не прочитали данное руководство и не прошли необходимое обучение по его использованию.
- **Не погружайте антенны в воду. Храните их в сухом месте**. Это уменьшит риск поражения электрическим током и повреждения прибора.
- **Храните неработающее оборудование вдали от детей и других неподготовленных лиц**. Оборудование опасно в руках необученных пользователей.
- **Содержите прибор в надлежащем состоянии**. Вероятность получения травмы меньше, если диагностические приборы находятся в хорошем состоянии.
- **Проверьте составные части на наличие повреждений и других условий, которые могут повлиять на работу SR-20**. Если имеются

**стр. 3 из 21** 

повреждения, проведите техническую проверку до использования прибора. Многие несчастные случаи происходят по причине плохой проверки инструментов.

- **Используйте аксессуары, которые рекомендованы для SR-20 производителем**. Аксессуары, которые подходят для одного прибора, могут оказаться опасными при использовании с другим.
- **Следите, чтобы рукоятки были сухими и чистыми без следов масел и смазочных веществ**. Это обеспечивает наилучшее управление прибором.
- **Избегайте нагревания прибора**. Изделие следует помещать вдали от таких источников тепла, как радиаторы, вентиляционные решетки, печи или другие изделия (включая усилители), которые излучают тепло.

#### **Обслуживание**

- **Диагностическое обслуживание прибора должно выполняться только квалифицированным персоналом по ремонту**. Техническое обслуживание, выполняемое неквалифицированным персоналом, может привести к травме.
- **При проведении диагностики прибора используйте только идентичные сменные компоненты**. Следуйте инструкциям, приведенным в главе по техническому обслуживанию в данном руководстве. Использование неразрешенных компонентов или отказ следовать инструкциям по техническому обслуживанию может создать риск поражения электрическим током или травмы.
- **Следуйте инструкциям по замене принадлежностей**. Работа с неисправным оборудованием приводит к несчастным случаям.
- **Чистите прибор надлежащим образом.** Перед чисткой достаньте батарею. Не пользуйтесь жидкими или спиртовыми чистящими средствами. Пользуйтесь для чистки мягкой тканью.
- **Проводите проверку на безопасность**. После завершения любого обслуживания или ремонта требуйте от технического персонала предъявления документа о безопасности, чтобы убедиться, что изделие находится в надлежащем рабочем состоянии.
- **Отложите изделие, которое требует обслуживания**. Удалите батареи и обратитесь за обслуживанием к квалифицированному персоналу при любом из следующих условий:
	- o Если пролита жидкость, или в прибор попали предметы;
	- o Если прибор не работает нормально при следовании инструкциям;
- o Если прибор был подвергнут падению или поврежден иным способом;
- o Когда прибор выдает разные показания при работе

#### **ОСТОРОЖНО**

**Перед транспортировкой достаньте батареи**

Если у Вас есть какие-либо вопросы по обслуживанию или ремонту изделия, обратитесь в компанию «ИМАГ».

> **ОПАСНО !**

#### **Важное уведомление**

SR-20 является диагностическим инструментом, детектирующий электромагнитные поля, излучаемыми подземными объектами. Он предназначен для поиска этих объектов путем определения характеристик линий поля и отображения их на экране. Так как линии электромагнитного поля могут быть искажены и подвергнуты помехам, важно перед проведением<br>земляных работ проверить местоположение земляных работ проверить местоположение подземных объектов.

**В одной и той же зоне под землей может находиться несколько объектов подземных коммуникаций. Будьте внимательны, следуйте местным директивам и процедурам аварийных служб.** 

### **Специальная информация по безопасности**

### **ВНИМАНИЕ!**

Внимательно прочитайте данное руководство по эксплуатации перед использованием трассоискателя NaviTrack Scout. Непонимание и несоблюдение инструкций руководства могут привести к поражению электрическим током, возгоранию и/или серьезной травме персонала.

**© RIDGID, 2007 © ИМАГ, 2008**

Адаптированный перевод на русский язык <sup>и</sup> научное редактирование - ООО «Имаг». Копирование <sup>и</sup> иное воспроизведение любым способом данного документа <sup>и</sup> его частей без разрешения ИМАГ запрещены.<br>**RIDGID и ИМАГ** оставляют за собой право без уведомления вносить изменения в описание продуктов.

#### **Важное замечание**

Трассоискатель NaviTrack Scout – диагностический прибор, индицирующий электромагнитные поля, создаваемые подземными объектами. Он предназначен для локализации этих объектов посредством распознавания линий электромагнитного поля и отображения их на дисплее. Так как электромагнитное поле может быть искажено, важно проверять местонахождение подземных объектов перед раскопочными работами.

В одной области может находиться сразу несколько подземных объектов. Единственным способом проверить существование, локализацию и глубину залегания объекта является раскопка.

### **Спецификации и стандартная комплектация**

#### **Спецификации**

- Вес с батареями................................1,36 кг
- Вес без батарей ...............................1 кг

#### **Размеры:**

- Длина .................................................29 см
- Ширина...............................................11 см
- Высота ...............................................55 см
- Источник питания..............................4 батареи типа C, 1.5 В, щелочные (ANSI/NEDA 14 A, МЭК LR14) или аккумуляторные батареи 1,2 В NiMN или NiCad
- Потребление мощности: 6 В, 300 мА

#### **Условия окружающей среды:**

- Рабочая температура: от -20°С до 50°С
- Влажность: от 5 до 95 % относительной влажности
- Температура хранения: -20°С до 60°С

#### **Стандартные частоты**

- Зонд....................................................512 Гц, 640 Гц, 874 Гц, 33 кГц
- Активный режим 512 Гц, 8 кГц, 33 кГц
- Пассивный режим .............................60 Гц, 50 Гц

#### **Настройки по умолчанию**

- Единицы измерения глубины...........Футы и дюймы
- Звук ....................................................1
- Подсветка..........................................Автоматическая

#### **Стандартная комплектация**

- Трассоискатель NaviTrack Scout
- Маркеры и держатель мачты
- Руководство по эксплуатации
- 4 щелочных батареи типа C
- Обучающее видео

#### **Дополнительное оборудование**

- Дополнительные маркеры полюсов/зондов
- Генератор
- Индуктивные клещи
- Зонд
- Плавающий зонд

#### ПРИМЕЧАНИЕ:

- 60 Гц = 540 Гц, 9-я гармоника и 50 Гц = 450 Гц, 9-я гармоника
- Уровень сигнала изменяется по нелинейной шкале. 2000 в 10 раз выше, чем 1000; 3000 в 10 выше, чем 2000.

### **Расшифровка пиктограмм**

#### **Пиктограммы дисплея**

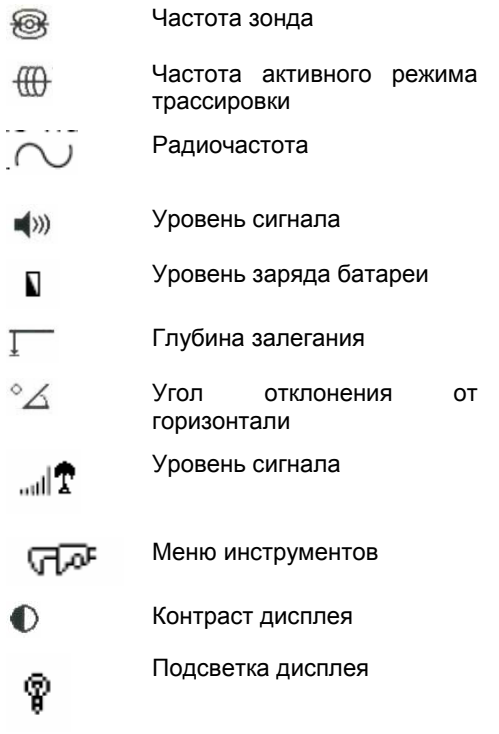

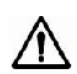

Символ предупреждения об опасности, отсылающий к замечаниям по технике безопасности в документации.

#### **Пиктограммы клавиатуры**

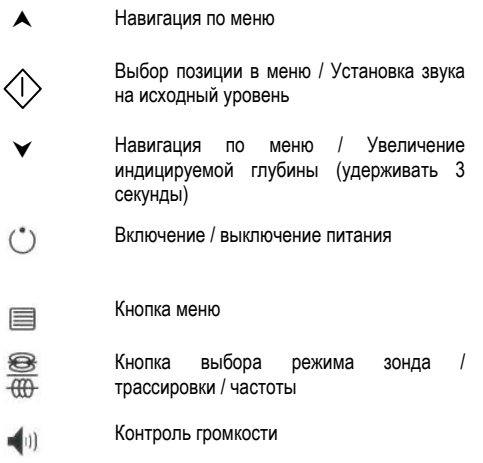

### **Преимущества трассоискателя Navitrack Scout**

Трассоискатель Navitrack Scout принимает сигналы (электромагнитные поля) со всех направлений с помощью всенаправленной антенны. Всенаправленная антенна имеет следующие преимущества:

1. Сигнал всегда усиливается при приближении оператора к объекта.

2. Исключает нули и «фантомные пики». При использовании обычных трассоискателей сигнал может усиливаться при удалении от объекта. Сигнал, принимаемый обычным трассоискателем сначала максимальный, потом нулевой, а затем переходит на более низкий пик. Это может запутать оператора, особенно, если эти трассоискатели интерпретируют более низкий пик (называемый «фантомным» или «ложным» пиком) как объект.

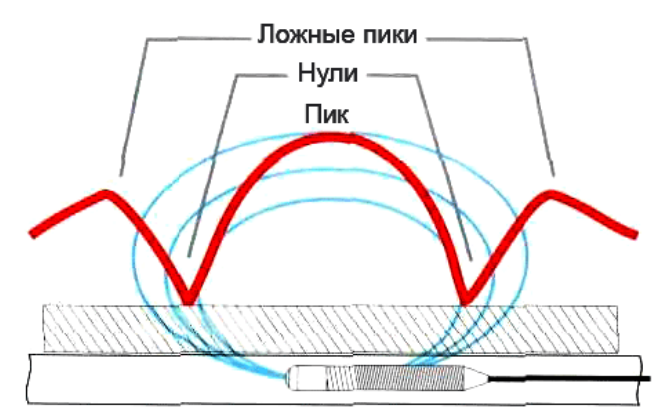

**Рисунок 1.** Сигнал от зонда, детектируемый обычным трассоискателем. Главный пик находится в центре, а два ложных пика возникают за двумя нулями.

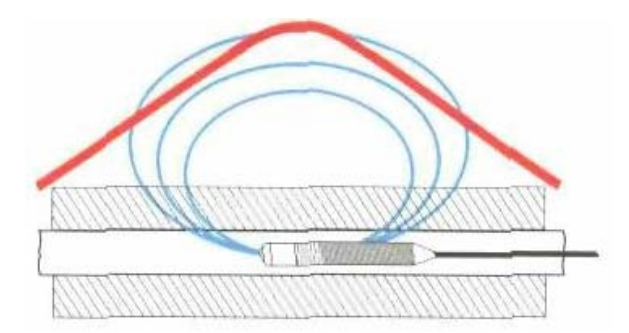

**Рисунок 2.** Сигнал зонда, детектируемый Navitrack Scout. Только один пик, нулей нет.

3. На уровень принимаемого сигнала не влияет то, как оператор держит трассоискатель. Оператор может приближаться к объекту с любой стороны.

**стр. 6 из 21** 

**© RIDGID, 2007 © ИМАГ, 2008**

Адаптированный перевод на русский язык <sup>и</sup> научное редактирование - ООО «Имаг». Копирование <sup>и</sup> иное воспроизведение любым способом данного документа <sup>и</sup> его частей без разрешения ИМАГ запрещены.<br>**RIDGID и ИМАГ** оставляют за собой право без уведомления вносить изменения в описание продуктов.

4. Имеются такие дополнительные инструменты для идентификации объекта и решения проблем в сложных случаях, как графическая микро-карта и индикатор, которые помогают интерпретировать характеристики сигнала.

#### **Преимущества использования**

#### **микро-карты**

Карта представляет информацию в графическом виде, отображая характеристики сигнала. Оно используется как гид для трассировки линий подземных коммуникаций и может использоваться для наиболее точной локализации зондов. Также с помощью нее можно получить больше информации для локализации объектов в сложных случаях.

При перемещении над поверхностью земли трассоискатель проходит сигналы, излучаемые подземными объектами. Это предоставляет визуализацию сигнала на экране и оператор может отметить нужные места маркерами. Обычные трассоискатели не представляют сигналы от подземных объектов в виде карты, так как их антенны не могут детектировать форму поля.

### **Компоненты Navitrack Scout**

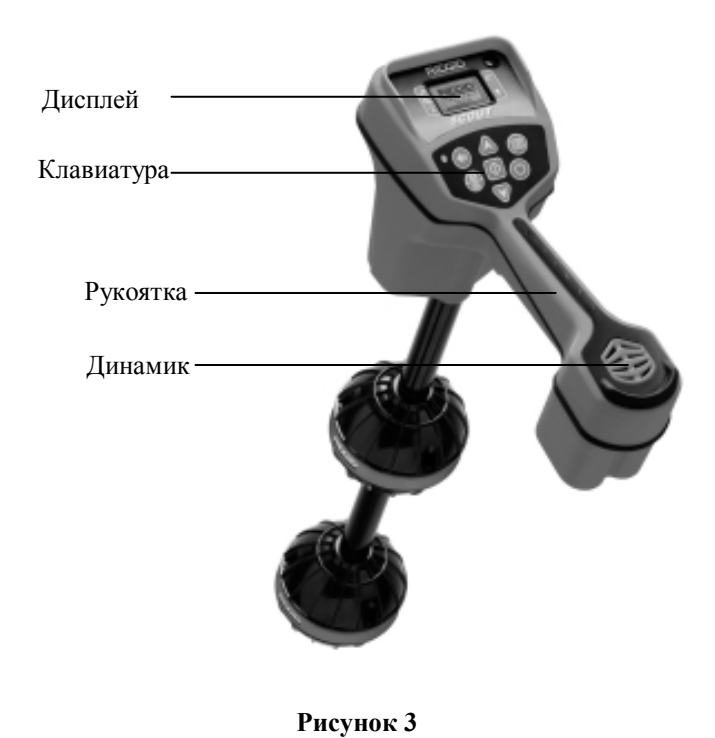

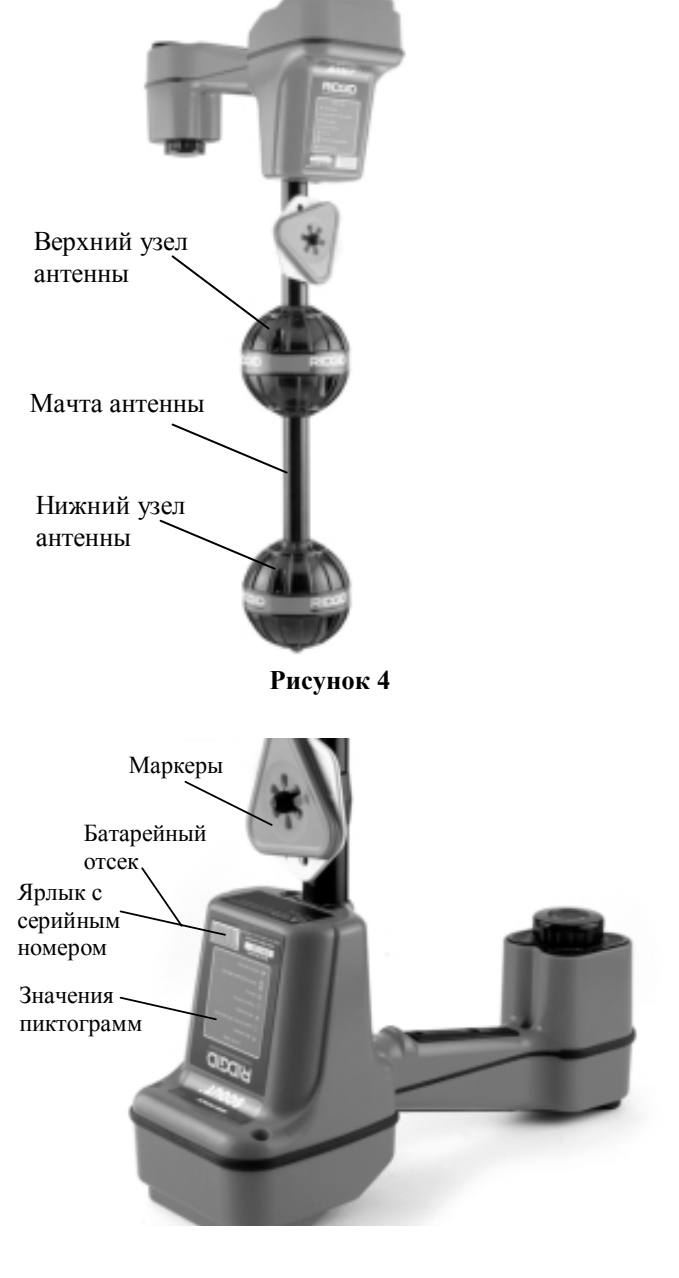

**Рисунок 5** 

**© RIDGID, 2007 © ИМАГ, 2008**

**стр. 7 из 21**  Адаптированный перевод на русский язык <sup>и</sup> научное редактирование - ООО «Имаг». Копирование <sup>и</sup> иное воспроизведение любым способом данного документа <sup>и</sup> его частей без разрешения ИМАГ копированы.<br>запрещены.<br>RIDGID и ИМАГ оставляют за собой право без уведомления вносить изменения в описание продуктов.

### Группа Компаний ИМАГ

Компания «ИМАГ» 111024, Москва, 2-я ул. Энтузиастов, 5. http://www.emag.ru, e-mail: info@emag.ru

### **Дисплей**

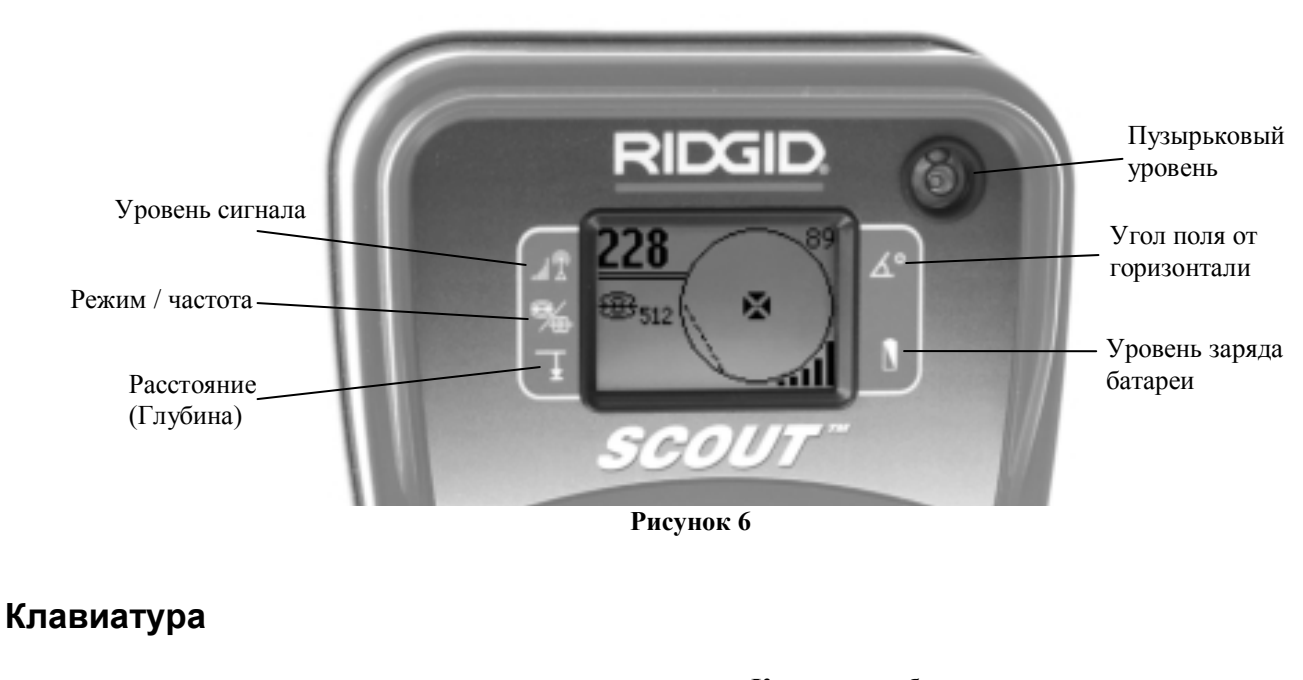

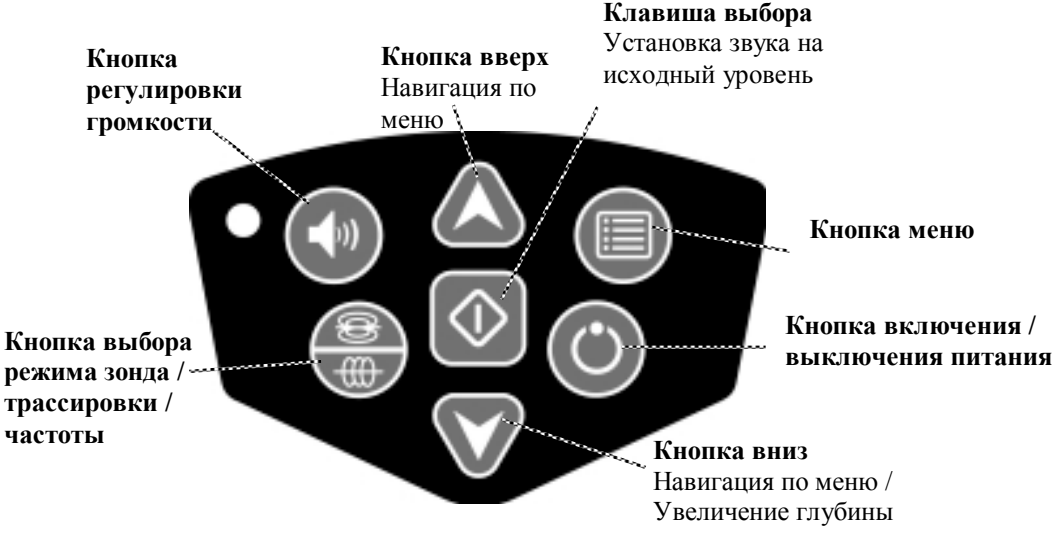

**Рисунок 7**

**Клавиша регулировки громкости** – открывает и закрывает меню уровня громкости звука **Кнопка выбора режима зонда / трассировки / частоты** – переключает активные частоты и функции **Кнопка вверх** – прокручивает вверх по позициям меню **Кнопка выбора** – выбирает подсвеченную позицию в открытом меню **Кнопка вниз** – прокручивает вниз по позициям меню, при удерживании считывает увеличенные значения глубины **Кнопка меню** – открывает / закрывает меню **Кнопка включения / выключения питания** – включает и выключает трассоискатель Navitrack Scout

**© RIDGID, 2007 © ИМАГ, 2008**

**стр. 8 из 21**  таптированный перевод на русский язык и научное редактирование - **ООО «Имаг».**<br>Копирование и иное воспроизведение любым способом данного документа и его частей без разрешения **ИМАГ** копированы.<br>запрещены.<br>RIDGID и ИМАГ оставляют за собой право без уведомления вносить изменения в описание продуктов.

### **Введение в работу с прибором**

#### **Установка / замена батарей**

Для установки батарей в трассоискатель Navitrack Scout поверните его так, чтобы получить доступ к батарейному отсеку. Поверните ручку на крышке батареи против часовой стрелки. Потяните ручку прямо наверх, чтобы снять крышку. Вставьте батареи, как показано на внутренней бирке, и убедитесь, что они имеют полный контакт. Приложите крышку к отсеку и поверните за ручку по часовой стрелке, слегка нажимая, пока она не закроется. Крышка батареи может быть установлена в любой ориентации.

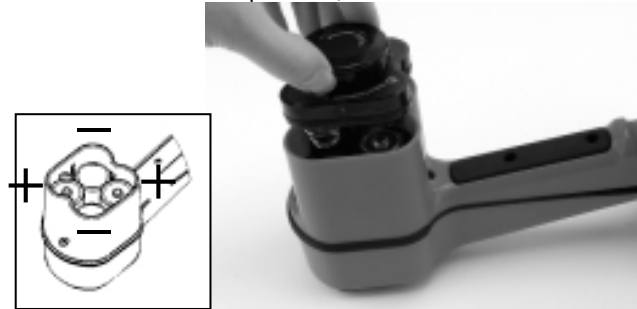

**Рисунок 8** 

При включении прибора проходит несколько секунд, необходимых для проверки батарей.

### **ОСТОРОЖНО !**

**Не допускайте попадания мусора и влаги в батарейный отсек. Мусор и влага могут вызвать короткое замыкание контактов батареи, что ведет к быстрому разряду батарей, из которых в результате может вытечь электролит, или возникнет риск возгорания.** 

### **Время работы**

При использовании щелочных элементов типичное время работы прибора от 12 до 24 часов в зависимости от громкости звука и того, как часто включается подсветка. Другим фактором, который влияет на время работы, является химический состав батареи (многие из новых качественных батарей, например, таких как "Duracell®ULTRA", работают на 10-20% дольше, чем обычные щелочные элементы). Работа при низких температурах также уменьшит жизненный цикл батареи.

Для сохранения заряда батареи Navitrack Scout автоматически отключится через 1 час после последнего нажатия любой клавиши. Просто включите прибор, чтобы возобновить работу.

#### **Включение и выключение прибора**

Включите питание прибора, нажав кнопку питания  $\cup$  на клавиатуре. На дисплее появляется логотип Ridgid, в правом нижнем углу отобразится номер версии программного обеспечения.

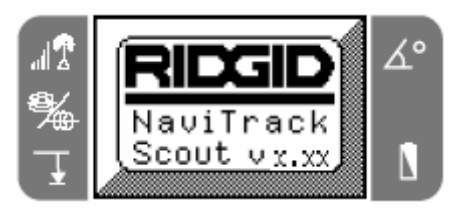

**Рисунок 9**

Выключите прибор, нажав и отпустив кнопку питания  $\circlearrowleft$ на клавиатуре.

## **Предупреждение о низком заряде**

#### **батарей**

Когда заряд батареи истекает, на экране в зоне карты появится пиктограмма батареи. Это означает, что батареи следует заменить, и что прибор скоро выключится.

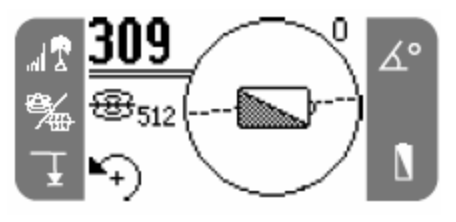

**Рисунок 10**

Прямо перед полным выключением будет происходить непрерывное падение уровня заряда.

В некоторых случаях напряжение аккумуляторных батарей может упасть так быстро, что прибор просто выключится. Прибор выключится и перезапустится. Просто замените батареи и снова включите прибор.

**стр. 9 из 21** 

**© RIDGID, 2007 © ИМАГ, 2008**

Адаптированный перевод на русский язык <sup>и</sup> научное редактирование - ООО «Имаг». Копирование <sup>и</sup> иное воспроизведение любым способом данного документа <sup>и</sup> его частей без разрешения ИМАГ запрещены.<br>RIDGID и **ИМАГ** оставляют за собой право без уведомления вносить изменения в описание продуктов.

Группа Компаний ИМАГ

Компания «ИМАГ» 111024, Москва, 2-я ул. Энтузиастов, 5. http://www.emag.ru, e-mail: info@emag.ru

#### **Настройки**

Следующим шагом после включения Navitrack Scout является установка необходимых частот, которые согласуются с генератором или трассируемой линией. Каждая частота выбирается из списка в главном меню.

#### 1. Нажмите кнопку меню:

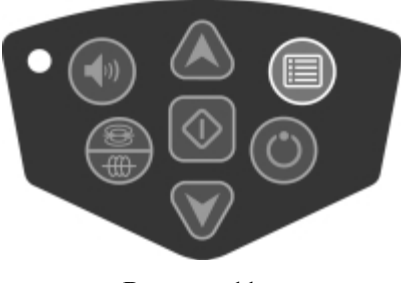

**Рисунок 11**

2. Используя кнопки вверх и вниз выделите частоту, совпадающую с частотой зонда или генератора, затем нажмите кнопку выбора (как показано ниже), чтобы поставить галочку в окошке. Просмотрите все позиции в меню. Снова нажмите кнопку выбора, чтобы вернуться к основному экрану.

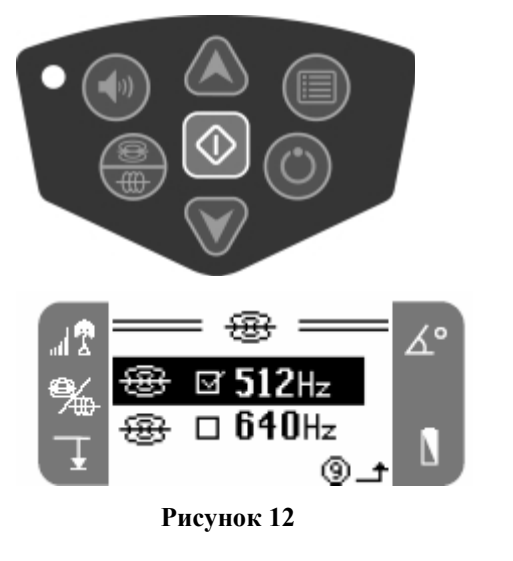

**Внимание!** Убедитесь, что выбранная частота является предпочтительной. Частоты 512 Гц и 33 кГц доступны как в режиме поиска зондов, так и в режиме трассировки. При использовании частоты зонда для трассировки линии или наоборот трассоискатель Navitrack Scout может отобразить неправильное значение глубины

3. Теперь нажмите кнопку выбора режима зонда / трассировки / частоты для перехода между активными частотами и режимами. Обратите внимание на пиктограммы на экране, чтобы посмотреть на какой частоте Navitrack Scout работает в данный момент.

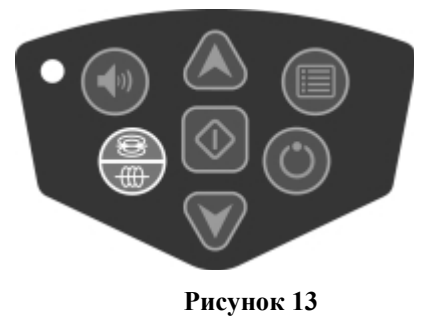

4. Если необходимо изменить настройки единиц измерения глубины, авто-подсветки или контраста ЖК дисплея, выделите нужную позицию в меню инструментов и сделайте изменения при помощи клавиши выбора.

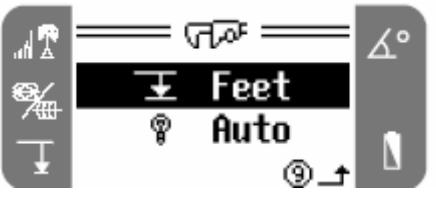

**Рисунок 14** 

#### **Варианты выбора в меню**

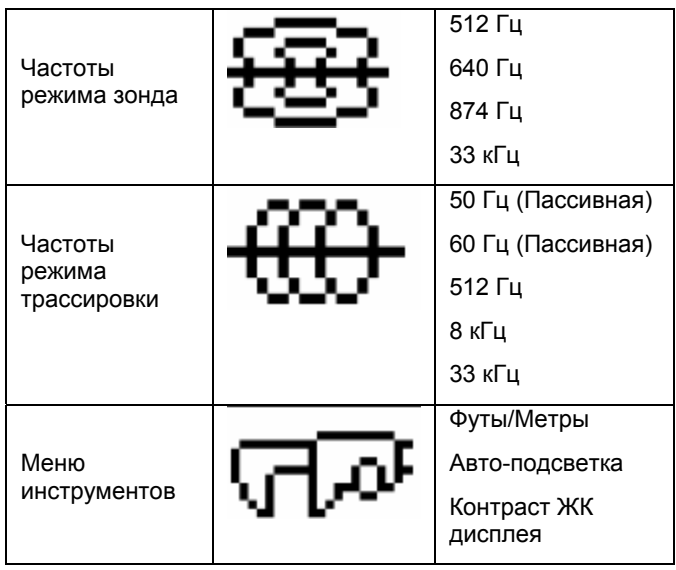

#### **Звуковые сигналы Navitrack Scout**

Звуковой сигнал соответствует уровню сигнала трассировки. Звуковой сигнал повышается при возрастании уровня сигнала трассировки и понижается при уменьшении уровня сигнала трассировки.

**стр. 10 из 21** 

**© RIDGID, 2007 © ИМАГ, 2008**

даптированный перевод на русский язык и научное редактирование - **ООО «Имаг».**<br>Копирование и иное воспроизведение любым способом данного документа и его частей без разрешения **ИМАГ** запрещены.<br>**RIDGID и ИМАГ** оставляют за собой право без уведомления вносить изменения в описание продуктов.

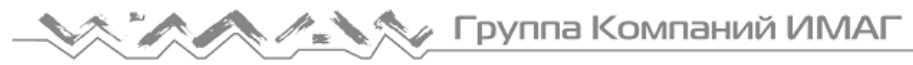

Звуковой сигнал будет непрерывно повышаться при увеличении уровня сигнала трассировки. При понижении уровня сигнала трассировки звуковой сигнал будет понижаться до тех пор, пока он не достигнет нижней границы своего диапазона. Если уровень сигнала трассировки продолжает снижаться, то аудиосигнал перейдет в базовую «трель» до тех пор, пока уровень сигнала трассировки не начнет снова повышаться.

Отрегулируйте звуковой сигнал с помощью кнопки регулировки громкости.

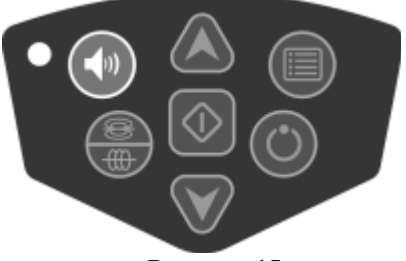

**Рисунок 15**

Громкость будет ступенчато повышаться при каждом нажатии кнопки регулировки громкости или стрелок вверх и вниз. Нажмите кнопку выбора для выхода из этой настройки.

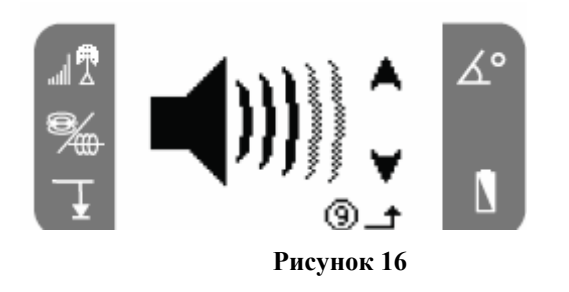

**Примечание!** При нажатии кнопки выбора во время нормальной работы громкость будет установлена на средний уровень

### **Меню инструментов**

#### **Изменение единиц измерения**

#### **глубины**

В трассоискателе Navitrack Scout имеется возможность установки единиц измерения глубины либо на футы (Feet), либо на метры (Meters). Чтобы сделать эту настройку, просто выделите пиктограмму глубины залегания в меню инструментов и нажмите кнопку выбора для переключения между футами и метрами.

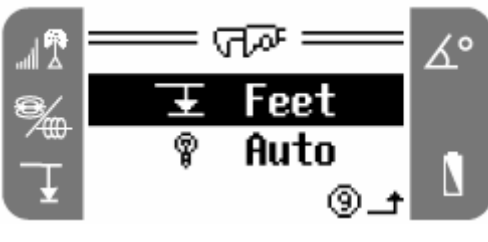

**Рисунок 17**

#### **Автоматическая подсветка**

Световой детектор, расположенный в верхнем левом углу клавиатуры, чувствует свет. Подсветку можно включить, закрыв большим пальцем этот сенсор.

Автоматическая подсветка жидкокристаллического дисплея при выпуске с завода-изготовителя устанавливается на включение только при полной темноте. Это экономит заряд батареи. Когда батарея близка к разрядке, подсветка будет ослаблена для экономии заряда батареи.

Для установки подсветки в постоянно выключенное состояние выделите пиктограмму в виде лампочки в разделе инструментов меню. Нажмите клавишу выбора, чтобы переключиться между Auto (автоматической), всегда включенной (ON) и всегда выключенной (OFF) подсветкой.

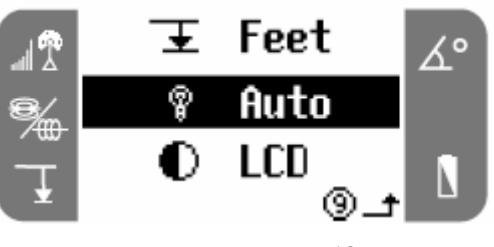

**Рисунок 18** 

#### **Контраст дисплея**

Для регулировки контраста дисплея выделите и выберите пиктограмму контраста дисплея (LCD).

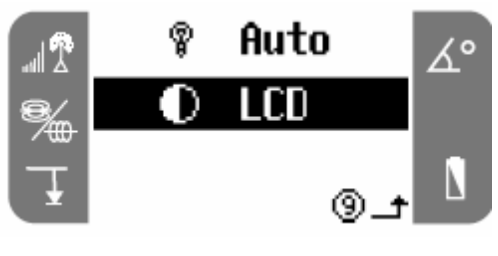

**Рисунок 19**

Для того, чтобы сделать экран светлее или темнее, используйте стрелки вверх и вниз.

**© RIDGID, 2007 © ИМАГ, 2008**

**стр. 11 из 21**  Адаптированный перевод на русский язык <sup>и</sup> научное редактирование - ООО «Имаг». Копирование <sup>и</sup> иное воспроизведение любым способом данного документа <sup>и</sup> его частей без разрешения ИМАГ запрещены.<br>**RIDGID и ИМАГ** оставляют за собой право без уведомления вносить изменения в описание продуктов.

⊿ Группа Компаний ИМАГ

Компания «ИМАГ» 111024, Москва, 2-я ул. Энтузиастов, 5. http://www.emag.ru, e-mail: info@emag.ru

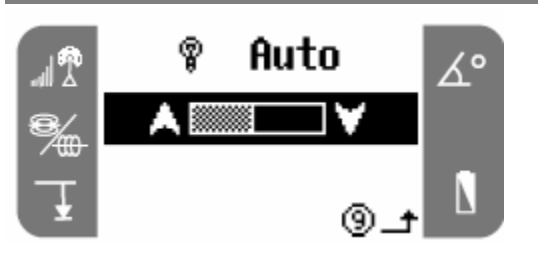

**Рисунок 20**

### **Локализация зонда**

Трассоискатель Navitrack Scout может использоваться для поиска сигнала зонда (передатчика) в трубе, таким образом можно идентифицировать ее местоположение под землей. Зонды могут помещаться в проблемные точки трубы при помощи проталкивающего прута или кабеля. Их можно также запустить в трубу вместе с потоком воды.

**Предполагается, что зонд находится в горизонтальной трубе, поверхность земли приблизительно горизонтальна, и мачта антенны SR-20 держится вертикально.**

#### **Важно!**

**Уровень принимаемого сигнала является ключевым фактором в определении местоположения зонда. Перед маркировкой зоны земляных работ позаботьтесь о максимизации напряженности поля сигнала.** 

#### **Для локализации зонда сделайте следующие настройки:**

• Перед запуском зонда в линию убедитесь, что он работает с помощью Navitrack Scout, и что трассоискатель принимает от него сигнал.

• Активируйте режим поиска зондов на трассоискателе и настройте его на ту частоту, на которой работает зонд. Убедитесь, что выставлена

пиктограмма режима поиска зондов

**Внимание!** Убедитесь, что выбранная частота является предпочтительной. Частоты 512 Гц и 33 кГц доступны как в режиме поиска зондов, так и в режиме трассировки. При использовании частоты зонда для трассировки линии или наоборот трассоискатель Navitrack Scout может отобразить неправильное значение глубины

• Подойдите к предполагаемому месту расположения зонда. Если направление расположения трубы неизвестно, то протолкните зонд на небольшое расстояние внутри линии (~4,5 м).

**Далее следуйте одному из предлагаемых ниже методов для локализации зонда.** 

#### **Метод 1 – Найдите максимальный уровень сигнала**

1. Держите трассоискатель Navitrack Scout так, чтобы мачта антенны была направлена от вас. Разворачивайте мачту антенны в предполагаемом направлении зонда, наблюдая за принимаемого сигнала и слушая звуковой сигнал. Сигнал будет самым сильным, когда мачта антенны указывает на зонд.

2. Опустите Navitrack Scout до его нормального рабочего положения и идите в направлении зонда. При приближении к зонду уровень сигнала будет увеличиваться, и громкость звука будет повышаться. Пользуйтесь уровнем принимаемого сигнала и звуком для максимизации сигнала.

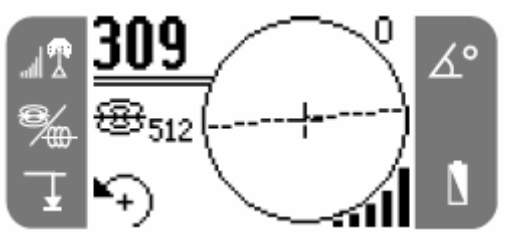

**Рисунок 21** 

1. Когда максимальный сигнал будет зафиксирован, поместите Navitrack Scout ближе к земле над местом максимального сигнала и перемещайте его во всех направлениях. Перемещайте приемник от места максимального сигнала, чтобы убедиться, что уровень сигнала падает при движении во все стороны.

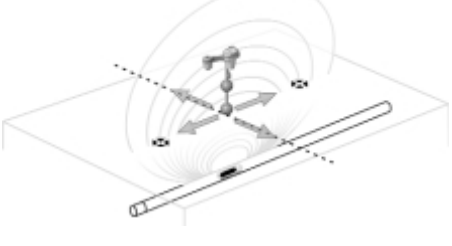

**Рисунок 22** 

#### **Метод 2 – Перемещайтесь по экватору – Затем найдите максимальный уровень сигнала**

1. Лучше всего работать на свободных, открытых пространствах, и когда зонд располагается горизонтально. Разверните мачту и идите в направлении максимального уровня сигнала как в Методе 1.

2. Когда Navitrack Scout отображает стабильную линию «экватора», центрируйте ее на экране и затем следуйте по ней в сторону повышения уровня сигнала. Когда максимум будет достигнут, приблизьте Navitrack Scout к земле над максимумом и перемещайте его во всех направлениях. Перемещайте приемник от точки максимального уровня сигнала, чтобы убедиться, что сигнал снижается при движении во всех направлениях.

**© RIDGID, 2007 © ИМАГ, 2008** Адаптированный перевод на русский язык <sup>и</sup> научное редактирование - ООО «Имаг». Копирование <sup>и</sup> иное воспроизведение любым способом данного документа <sup>и</sup> его частей без разрешения ИМАГ запрещены.<br>**RIDGID и ИМАГ** оставляют за собой право без уведомления вносить изменения в описание продуктов.

**A. S.A.** Группа Компаний ИМАГ

Компания «ИМАГ» 111024, Москва, 2-я ул. Энтузиастов, 5. http://www.emag.ru, e-mail: info@emag.ru

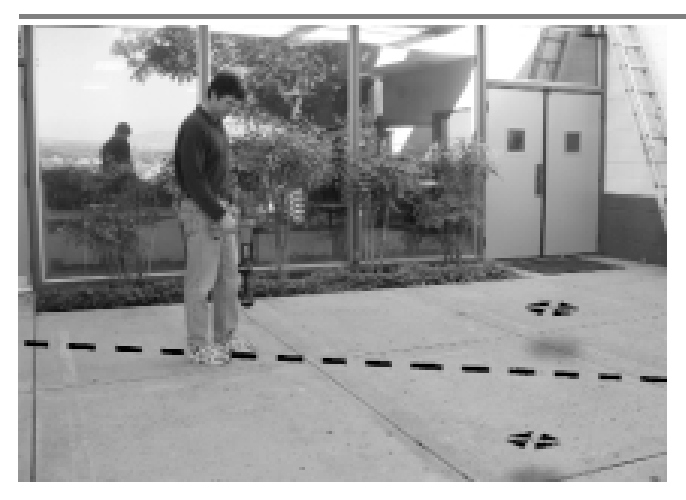

**Рисунок 23** 

#### **Проверка локализации**

1. Когда найдете максимальный уровень сигнала, перемещайте трассоискатель перпендикулярно линии экватора на экране, держа мачту вертикально. Когда на экране появится пиктограмма полюса, центрируйте ее на экране перемещая трассоискатель. Положите один из красных треугольных маркеров в этом месте на земле.

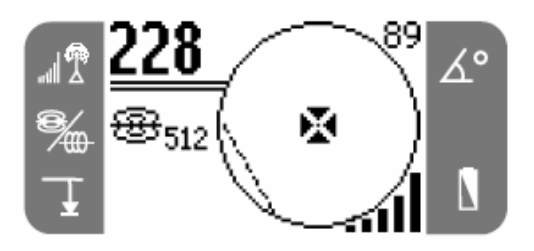

**Рисунок 24 – Вид экрана, когда Navitrack Scout находится над полюсом**

- 2. Переместите Navitrack Scout назад через линию экватора к другому полюсу. Центрируйте его на экране и отметьте его положение на земле как в прошлый раз.
- 3. Вернитесь к точке максимального сигнала. Отметьте это место желтым шестиугольным маркером. Медленно перемещайте нижний узел антенны от этой точки во всех направлениях, наблюдая за показанием уровня сигнала. Максимальный уровень сигнала будет прямо над зондом.
- 4. Проверьте, что все три маркера находятся на одной линии, и, что желтый шестиугольный маркер находится примерно посередине между маркерами полюсов.

Если желтый маркер находится не посередине, смотрите раздел о наклоненных зондах.

**Важно! То, что Вы находитесь на экваторе, не означает, что Вы находитесь над зондом! Помните, что ключевым фактором в поиске зонда является уровень сигнала. Вы должны находиться в точке максимального уровня сигнала и на линии экватора (пунктирная линия).** 

**Для точности показаний используйте пузырьковый уровень. Мачта трассоискателя должна быть вертикальна при маркировке полюсов и экватора, иначе их локализация будет определена менее точно!** 

#### **Измерение глубины залегания**

Трассоискатель Navitrack Scout измеряет глубину залегания посредством сравнения уровня сигнала между нижним и верхним узлами антенны.

При измерении глубины нижний узел антенны должен касаться земли прямо над источником сигнала.

1. Для измерения глубины расположите трассоискатель на земле прямо над зондом или линией. Убедитесь, что индикатор угла показывает 5 или менее градусов. Затем медленно вращайте прибор в направлении, показанном стрелкой в нижнем левом углу экрана, пока не появится показание глубины. \

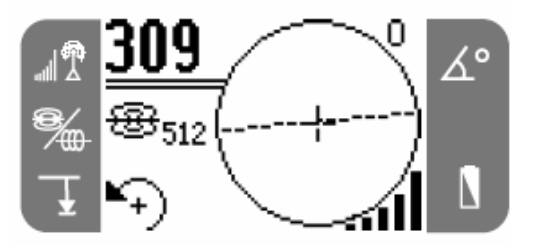

**Рисунок 25**

При измерении глубины полезно использовать пузырьковый уровень, чтобы убедиться, что мачта антенны вертикальна.

Чтобы максимизировать сигнал и достичь максимальной точности измерения глубины, необходимо поворачивать трассоискатель для выравнивания верхнего узла антенны с сигналом.

2. Глубина залегания будет показана в нижнем левом углу экрана.

**стр. 13 из 21** 

**© RIDGID, 2007 © ИМАГ, 2008**

даптированный перевод на русский язык и научное редактирование - **ООО «Имаг».**<br>Копирование и иное воспроизведение любым способом данного документа и его частей без разрешения **ИМАГ** запрещены.<br>**RIDGID и ИМАГ** оставляют за собой право без уведомления вносить изменения в описание продуктов.

⊿ Группа Компаний ИМАГ

Компания «ИМАГ» 111024, Москва, 2-я ул. Энтузиастов, 5. http://www.emag.ru, e-mail: info@emag.ru

3. Увеличение индицируемой глубины – Если индикатор угла показывает более, чем 5 градусов, то трассоискатель не будет измерять глубину. Нажмите кнопку «стрелка вниз» и удерживайте ее. Это увеличит диапазон индицируемой глубины, если она может быть измерена. *(Смотрите раздел о наклоненных зондах.)*

Внимание! Использование функции увеличения индицируемой глубины может привести к неточным измерениям.

При измерении глубины всегда сначала сделайте измерение, затем поверните трассоискатель на 180 градусов (половина окружности) и сделайте другое измерение глубины. Убедитесь, что нижний узел антенны находится в том же месте на земле и мачта вертикальна. **Если показания глубины отличаются друг от друга более, чем на 10%, то это означает, что присутствуют искажения сигнала и показания глубины находятся под вопросом.**

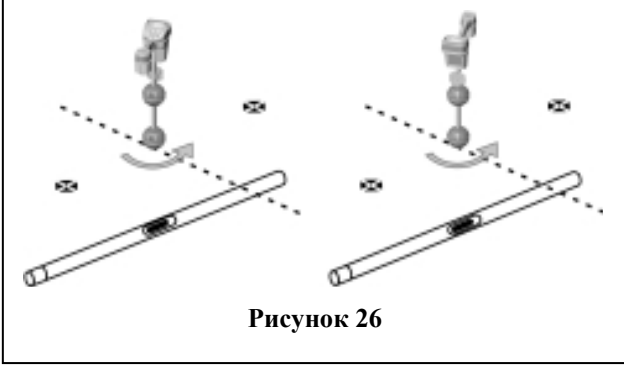

#### **Замечания по работе в режиме**

#### **поиска зондов**

• По возможности используйте звуковой сигнал для упрощения поиска максимального уровня сигнала. • Если экватор пересечен, но сигнал не максимизирован, следуйте по экватору к наиболее высокому уровню сигнала. Обнаружение экватора зонда

(пунктирная линия на экране) не означает, что зонд найден. Также должна быть найдена точка максимального уровня сигнала на этой линии. Обычно линия экватора приводит в «окрестности» зонда. Если зонд сильно наклонен, экватор не будет пролегать прямо над зондом и расстояние от зонда до каждого полюса не будет одинаковым. Если зонд наклонен, необходимо максимизировать сигнал.

• Всегда подтверждайте локализацию точки максимального уровня сигнала. Проверьте то, что показано на карте. Карта подразумевает выполнение следующих условий:

- 1. Поверхность земли горизонтальна
- 2. Зонд расположен горизонтально

3. Трассоискатель находится над поверхностью земли

4. Приемник трассоискателя расположен примерно вертикально, антенна указывает прямо вниз.

Если эти условия не выполняются, больше обращайте внимание на максимизацию уровня сигнала. В общем случае, если приведенные выше условия выполняются и Navitrack Scout находится в пределах двух «глубин залегания» от источника сигнала, карта будет достаточно точной. Имейте это ввиду, когда источник сигнал находится неглубоко. Полезная для поиска область при использовании только одной карты может быть маленькой, если зонд находится на очень маленькой глубине.

**© RIDGID, 2007 © ИМАГ, 2008** Адаптированный перевод на русский язык <sup>и</sup> научное редактирование - ООО «Имаг». Копирование <sup>и</sup> иное воспроизведение любым способом данного документа <sup>и</sup> его частей без разрешения ИМАГ запрещены.<br>**RIDGID и ИМАГ** оставляют за собой право без уведомления вносить изменения в описание продуктов.

### **Примеры микро-карты в режиме поиска зондов**

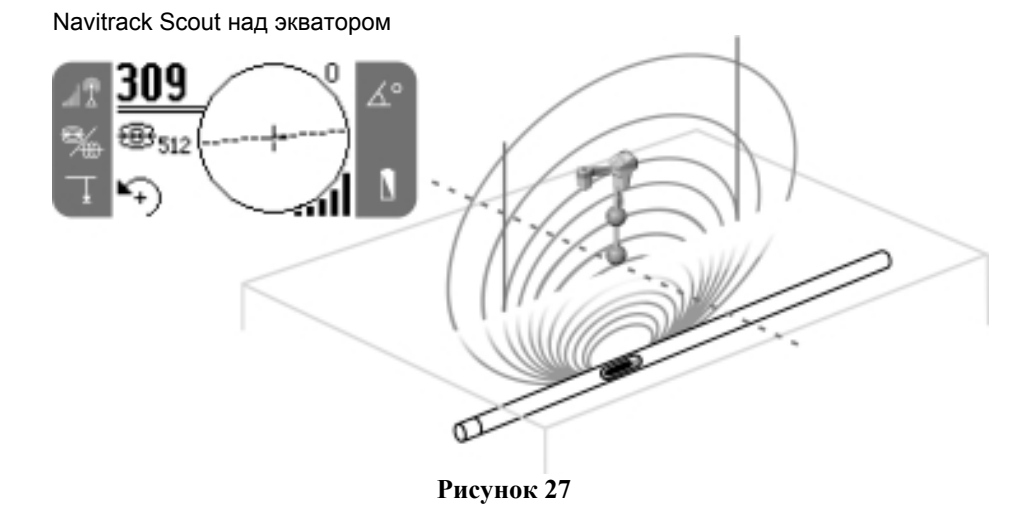

Navitrack Scout удаляется от экватора и приближается к полюсу

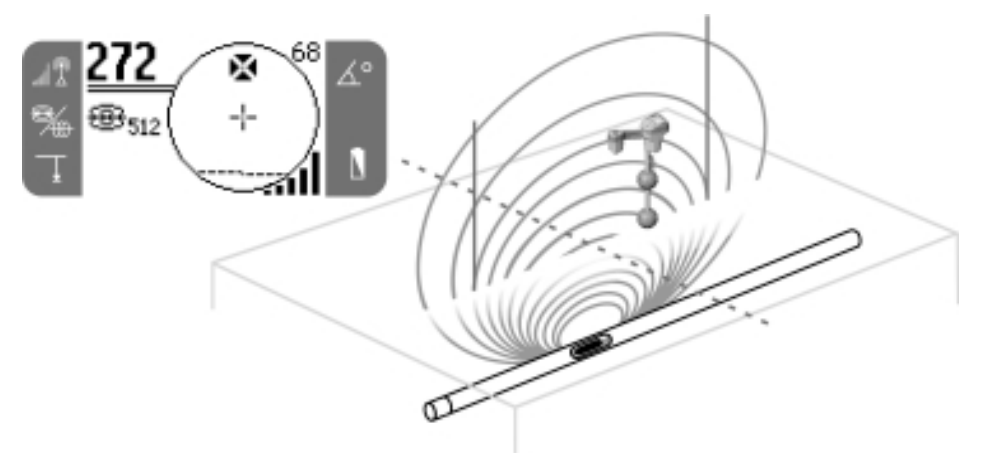

**Рисунок 28** 

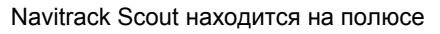

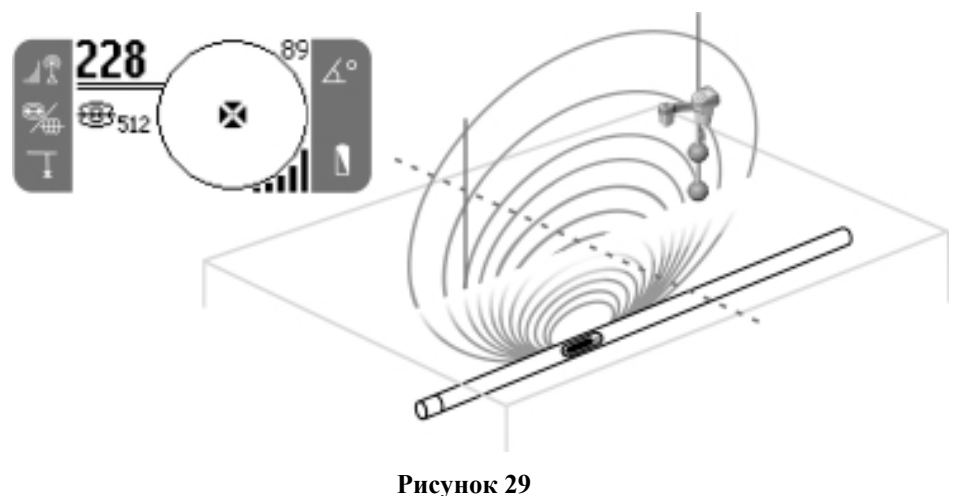

**© RIDGID, 2007 © ИМАГ, 2008** даптированный перевод на русский язык и научное редактирование - **ООО «Имаг».**<br>Копирование и иное воспроизведение любым способом данного документа и его частей без разрешения **ИМАГ** запрещены.<br>**RIDGID и ИМАГ** оставляют за собой право без уведомления вносить изменения в описание продуктов.

#### **Наклоненные зонды**

Если зонд наклонен, один полюс будет находиться ближе к зонду, чем другой, и таким образом зонд уже не будет находиться посередине между двумя полюсами. Уровень сигнала от ближайшего полюса намного выше, чем от более удаленного полюса. В самом крайнем случае, когда зонд расположен вертикально, один полюс будет находиться прямо над зондом и уровень сигнала в этом месте будет максимальным. Другой полюс не будет видно. Поэтому даже если зонд расположен вертикально, что может быть в случаях, если он упал в разлом линии или подземный резервуар, он может быть локализован.

На экране виден полюс максимального уровня сигнала, когда зонд в вертикальном положении.

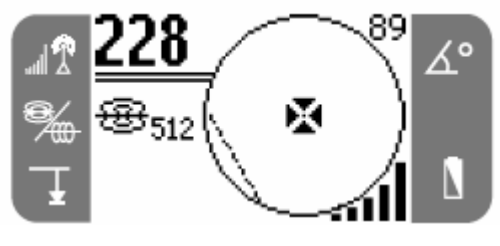

**Рисунок 30**

Всенаправленные антенны позволяют измерять глубину залегания даже когда зонд наклонен. В этом случае для измерения глубины необходимо использовать функцию увеличения индицируемой глубины (см. «Измерение глубины залегания»).

### **Трассировка линии с помощью Navitrack Scout**

Также трассоискатель Navitrack Scout может быть использован для трассировки труб и кабелей. Он идентифицирует местонахождение линии и, таким образом можно избежать ее повреждения при раскопке. Navitrack Scout может локализовать линию под напряжением в активном режиме с помощью множества частот, а также трассировать проводящую сигнал линию в пассивном режиме.

На подземные линии подается напряжение с помощью генератора. Затем этот активный сигнал можно трассировать с помощью приемника, такого как Navitrack Scout.

1. Подключите генератор к линии согласно инструкциям, предоставленным производителем.

2. Согласуйте частоту генератора с частотой, используемой в Navitrack Scout. Убедитесь, что на трассоискателе включен активный режим трассировки

. Нажмите кнопку главного меню, чтобы вернуться к экрану трассировки.

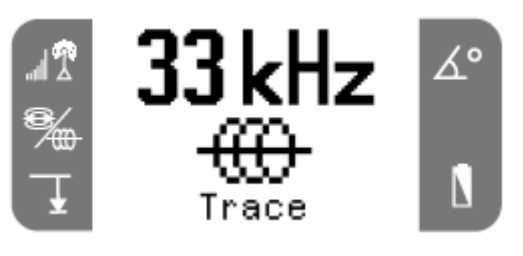

**Рисунок 31**

3. В начале трассировки рекомендуется проверить, падает ли уровень сигнала при удалении трассоискателя. Направьте мачту антенны к соединительным проводам или самому генератору в случае использования индуктивного режима. Уровень сигнала должен падать при удалении приемника в любую сторону.

4. При трассировке направление расположения трубы или кабеля показывается на экране двумя сплошными линиями. То, что эти линии остаются в середине экрана означает, что трассоискатель ведется вдоль подземной линии. Если линии на экране сдвигаются влево или вправо, переместите Navitrack Scout так, чтобы эти линии снова оказались в центре. Неискаженный сигнал, исходящий от трассируемой линии, наиболее сильный непосредственно над этой линией.

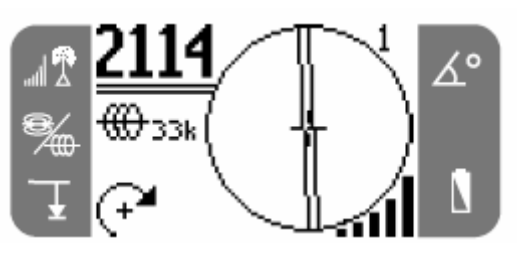

**Рисунок 32**

**Примечание!** При использовании режима трассировки на экране отображается две линии.

**Предостережение.** Внимательно обследуйте область трассировки, если присутствуют помехи. Показания глубины залегания должны рассматриваться как оценочные, реальная глубина залегания должна быть проверена перед раскопкой.

#### **Трассировка в пассивной режиме**

В пассивном режиме Navitrack Scout детектирует поля переменного тока. Энергетические линии как правило не излучают никаких трассируемых сигналов кроме как от электричества, передающегося по проводам. Например кабели от выключенных уличных фонарей трудно трассировать в пассивном режиме.

**стр. 16 из 21** 

**© RIDGID, 2007 © ИМАГ, 2008**

Адаптированный перевод на русский язык <sup>и</sup> научное редактирование - ООО «Имаг». Копирование <sup>и</sup> иное воспроизведение любым способом данного документа <sup>и</sup> его частей без разрешения ИМАГ запрещены.<br>**RIDGID и ИМАГ** оставляют за собой право без уведомления вносить изменения в описание продуктов.

1. Выберите частоту пассивной трассировки с пиктограммой .

2. Navitrack Scout имеет две стандартные частоты пассивной трассировки. Это 50 Гц и 60 Гц.

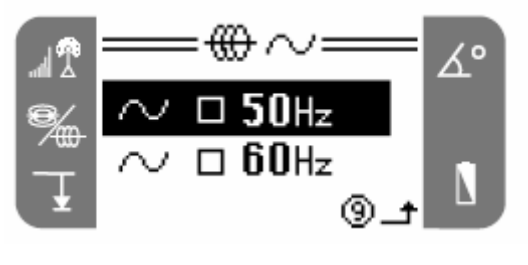

**Рисунок 33**

#### **Замечания по работе в режиме**

#### **трассировке**

• Когда линии находятся не в центре экрана, а уровень сигнала максимизирован, это означает, что присутствуют помехи.

- 1. Попытайтесь поменять частоту на более низкую.
- 2. Переместите заземление подальше от трассируемой линии.
- 3. Убедитесь, что трассируемая линия не соединена с другими подземными коммуникациями.

• Если линии на экране находятся не в центре или они беспорядочно движутся по экрану, то возможно Navitrack Scout не улавливает четкий сигнал.

- 1. Убедитесь, что генератор работает и хорошо заземлен.
- 2. Проверьте контакты, для этого наведите нижний узел антенны на один из соединительных проводов.
- 3. Убедитесь, что трассоискатель и генератор работают на одной частоте.
- 4. Попробуйте менять частоты, начиная с более низкой, пока линия не будет надежно «захвачена».

• При трассировке сигнал будет максимизирован, а глубина минимизирована, в том месте, где линии центрированы на экране. Если это не так, то возможно трассируемая линия поворачивает или присутствуют другие сигналы.

• Сигналы на более высоких частотах больше наводятся на другие линии, но могут быть полезны для преодоления разрывов трассируемых проводников и проходить через изолирующие разветвители.

• При использовании генератора в индуктивном режиме начинайте трассировку на расстоянии 12-15 метров от него, чтобы избежать «прямых наводок».

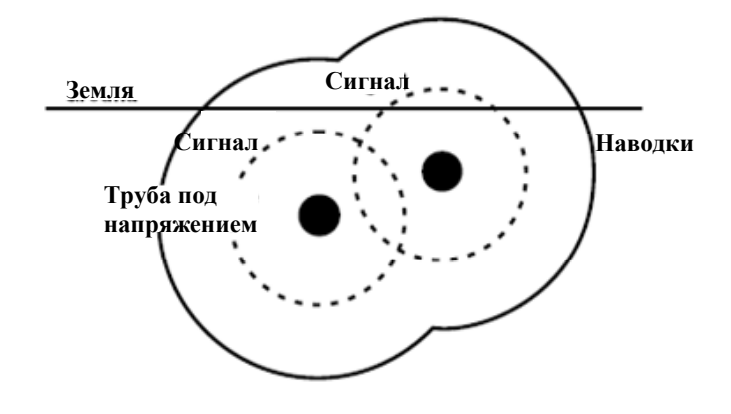

#### **Рисунок 34**

При трассировке показания микро-карты подразумевают выполнение следующих условий:

- 1. Поверхность земли горизонтальна
- 2. Зонд расположен горизонтально
- 3. Трассоискатель находится над поверхностью земли
- 4. Приемник трассоискателя расположен примерно вертикально, антенна указывает прямо вниз.

Если эти условия не выполняются, больше обращайте внимание на максимизацию уровня сигнала. В общем случае, если приведенные выше условия выполняются и Navitrack Scout находится в пределах двух «глубин залегания» от источника сигнала, карта будет достаточно точной. Имейте это ввиду, когда источник сигнал находится неглубоко. Полезная для поиска область при использовании только одной карты может быть маленькой, если зонд находится на очень маленькой глубине.

### **∕ Группа Компаний ИМАГ**

Компания «ИМАГ» 111024, Москва, 2-я ул. Энтузиастов, 5. http://www.emag.ru, e-mail: info@emag.ru

#### **Пример микро-карты в режиме трассировки**

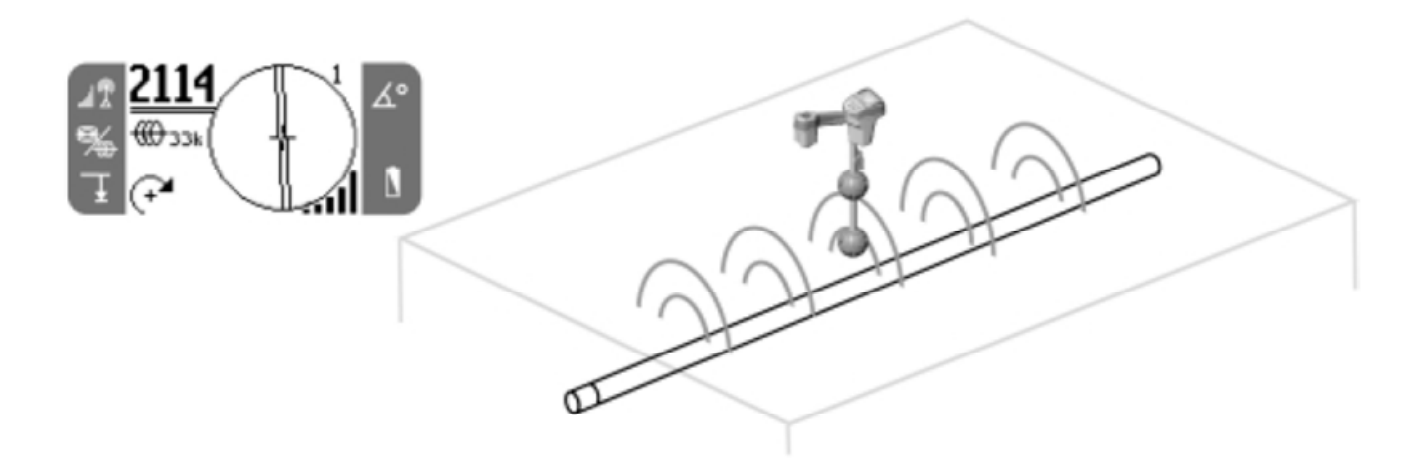

**Рисунок 35**

### **Замечания о точности показаний**

Помехи – это основная часть проблем трассировки. Помехи могут быть как на такой же частоте, как используемая, так и на другой. Наиболее сильные побочные сигналы могут генерироваться оборудованием передачи электрической энергии. Электрические трансформаторы, большие электрические двигатели или генераторы и линии могут быть источниками очень сильных побочных сигналов. По возможности необходимо избегать зашумленных областей.

Если показания угла или/и уровня сигнала на дисплее не стабильны, то это верный признак отсутствия сигнала от объекта (зонда или линии под напряжением) или высокого уровня помех.

#### **Трассировка не является точной**

#### **наукой**

Трассировка не является точной наукой. Оператор должен принимать во внимание все показания прибора. Navitrack Scout может предоставить больше информации, но достоверность интерпретации показаний зависит от оператора. Ни один производитель не может требовать от пользователя точно следовать информации, предоставляемой прибором.

Случаи, когда точность локализации под вопросом:

• **Когда присутствуют другие линии или сооружения.** Из-за наводок могут возникать

искаженные поля. Используйте более низкие частоты, если это возможно, и устраните все соединения между двумя линиями.

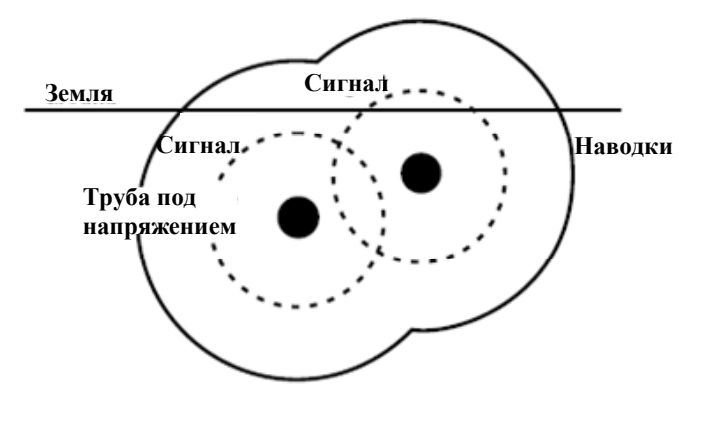

**Рисунок 36**

#### • **При использовании генератора в**

**индуктивном режиме.** В этом случае сигнал в линии слабый. Используйте прямое подключение всегда, когда это возможно.

• **Когда в линии есть разрывы.** Это может внести искажения в сигнал.

• **Когда уровень сигнала низкий.** Для точной локализации необходим высокий уровень сигнала.

• **Когда меняется состояние почвы.** Слишком сухая или чрезмерно увлажненная почва может повлиять на измерения. Например, земля, пропитанная соленой водой, что может иметь место на побережьях, частично экранирует сигнал и в ней очень сложно проводить трассировку.

**стр. 18 из 21** 

#### **Определение неисправности**

Чтобы сделать предположение о причине неисправностей обратитесь к *Руководству по определению неисправностей* в конце данного руководства. При необходимости за технической поддержкой обращайтесь в компанию «Имаг».

### **Техническое обслуживание и ремонт**

По вопросам технического обслуживания и ремонта прибора обращайтесь в компанию «Имаг».

### **Руководство по определению неисправностей**

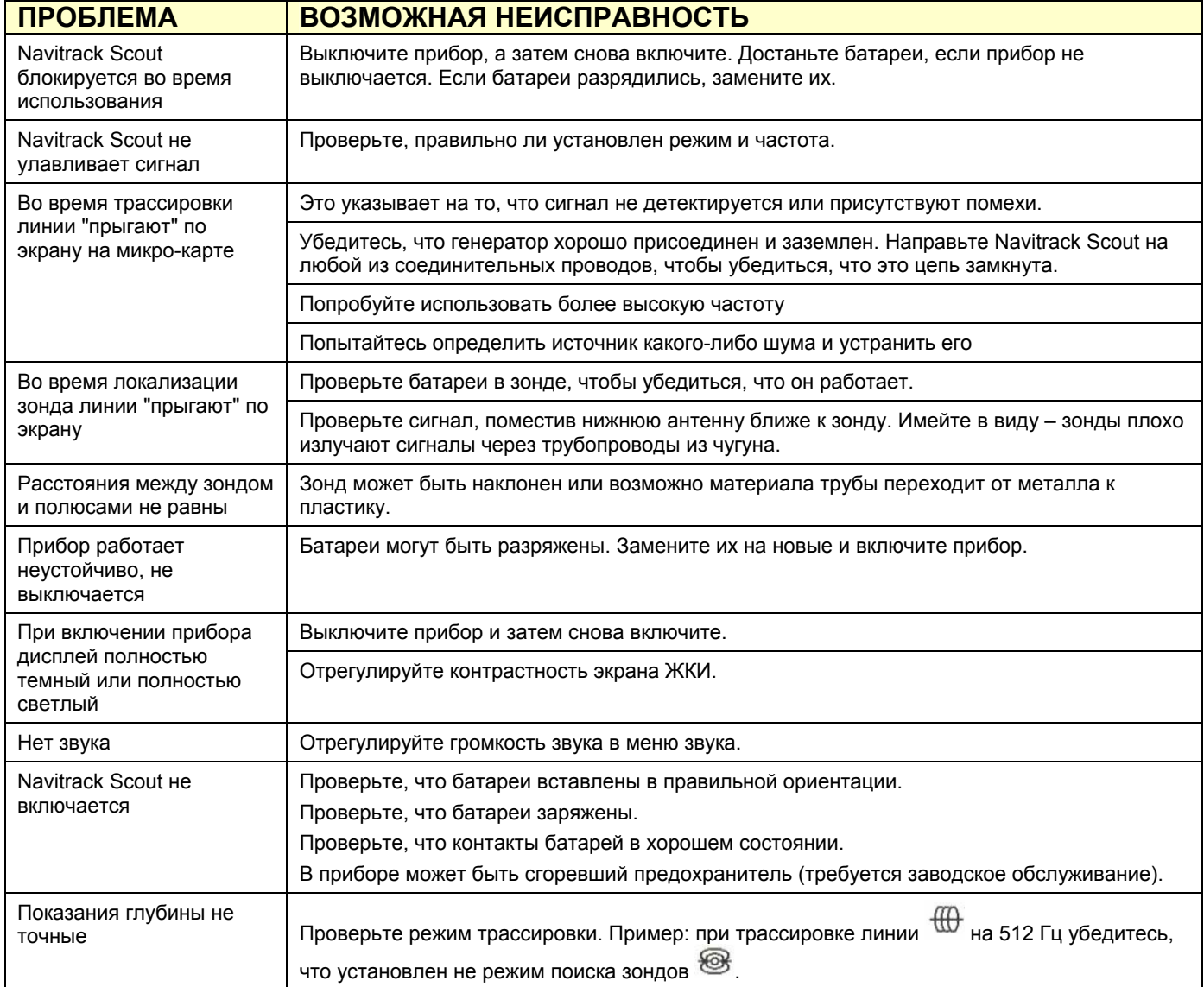

Компания «ИМАГ» 111024, Москва, 2-я ул. Энтузиастов, 5. http://www.emag.ru, e-mail: info@emag.ru

### **Приложение А**

#### **Понимание работы зондов и**

#### **трассоискателя Navitrack Scout**

Электрические поля, излучаемые подземными объектами могут быть двух типов; первый тип излучается длинными проводниками, такими как провода под напряжением. Такие объекты создают по всей длине цилиндрическое поле и благодаря этому возможна трассировка линии.

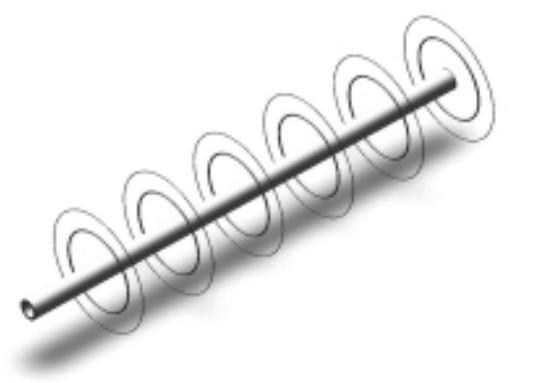

#### **Рисунок 1 – Поле, излучаемое линией под напряжением**

(Пассивная трассировка является лишь частным случаем, когда по кабелю передается электроэнергия.)

Второй тип – зонды (также называемые передатчиками, маяками ) – излучают поле другой формы, и Navitrack Scout запрограммирован на определение отображение полей такого типа. Сложная форма поля зонда называется полем диполя и аналогична форме поля бруска магнита и нашей планеты Земля.

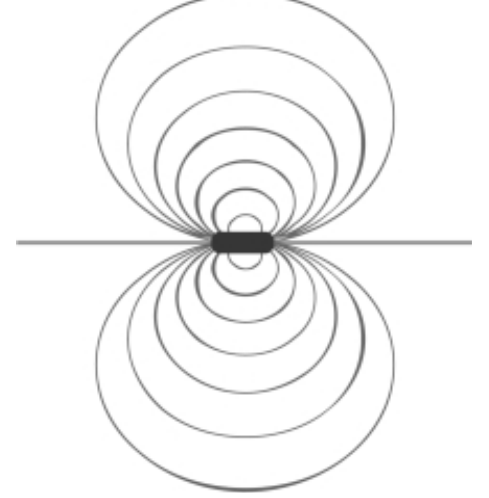

**Рисунок 2 – Поле диполя, излучаемое зондом**

Фактически магнитное поле Земли выглядит также, как и поле, создаваемое зондом.

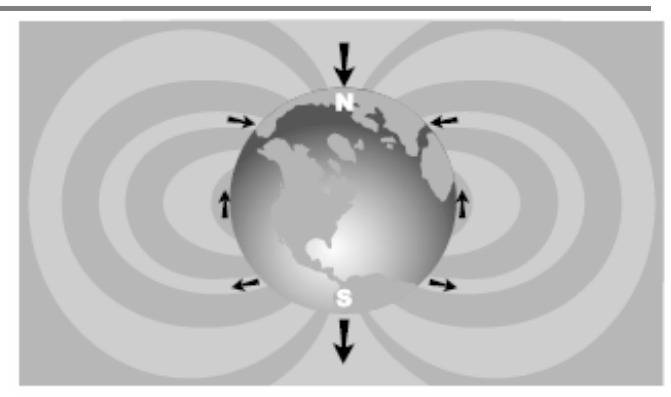

**Рисунок 3**

Navitrack Scout может измерять форму (угол) линий поля зонда и определять различные характеристики этих линий. Три важные характеристики – это два **Полюса** и **Экватор**. На полюсах угол сигнала составляет 90 градусов (линии вертикальны).На экваторе он составляет 0 градусов (линии горизонтальны). Полюсы – это две отдельные точки в пространстве, в то время как экватор полностью окружает зонд. Так как эти характеристики являются постоянными, то их можно использовать для точного определения местонахождения зонда.

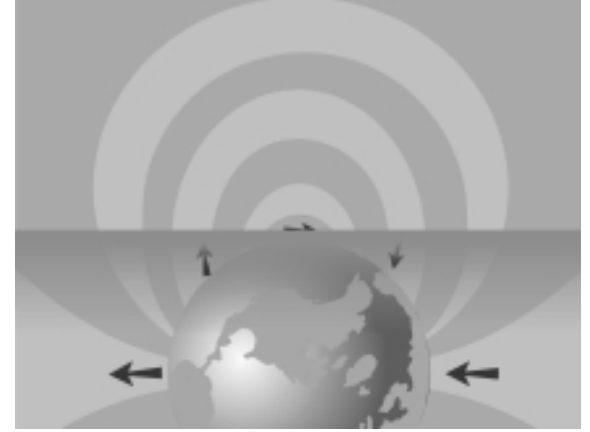

**Рисунок 4**

Полюсы обычно находятся в тех местах, где обычные трассоискатели не будут показывать «ноль», то есть мертвые зоны, которые возникают, когда поле проходит через их антенны вертикально. Отличие Navitrack Scout состоит в том, что он «видит» полюсы («нули») и показывает, где они находятся, **даже когда вы находитесь не прямо над ними, и не имеет значения как Navitrack Scout ориентирован относительно сигнала**. Это одна из причин, почему трассировка с помощью Navitrack Scout намного проще, чем с помощью обычных трассоискателей.

Зонд находится в точке, где экватор проходит прямо между двумя полюсами.

Электромагнитное поле имеет три важных свойства: частота, уровень и угол (направление) сигнала. В отличие от обычных трассоискателей, которые могут измерять уровень сигнала только в направлении единственной антенны, Navitrack Scout определяет и уровень сигнала, и углы направления поля в трех

**стр. 20 из 21** 

**© RIDGID, 2007 © ИМАГ, 2008**

даптированный перевод на русский язык и научное редактирование - **ООО «Имаг».**<br>Копирование и иное воспроизведение любым способом данного документа и его частей без разрешения **ИМАГ** конировенны.<br>**RIDGID** и ИМАГ оставляют за собой право без уведомления вносить изменения в описание продуктов.

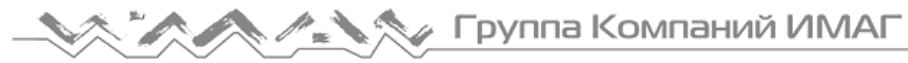

измерениях (3D). Это усовершенствование делает возможным отображение карты на дисплее. Опытный оператор может использовать эту дополнительную информацию для ускорения процесса локализации и помогает идентифицировать сложные ситуации. С другой стороны, неподготовленный или начинающий пользователь может легко локализовать объект, используя только уровень сигнала.

**Правило №1 для локализации объектов с помощью Navitrack Scout – получить максимальный сигнал!** – Максимизация уровня сигнала является ключевым,

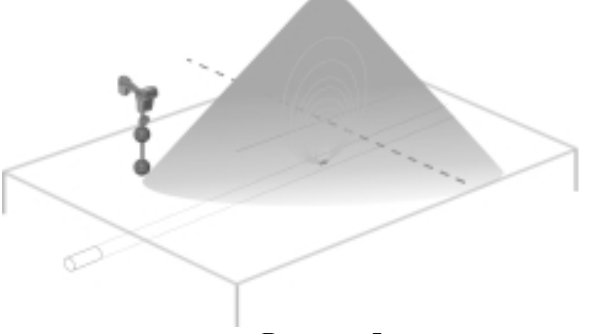

**Рисунок 5**

При трассировке или локализации зондов максимальный сигнал принимается над объектом. Глубина залегания отображается при нахождении над объектом.

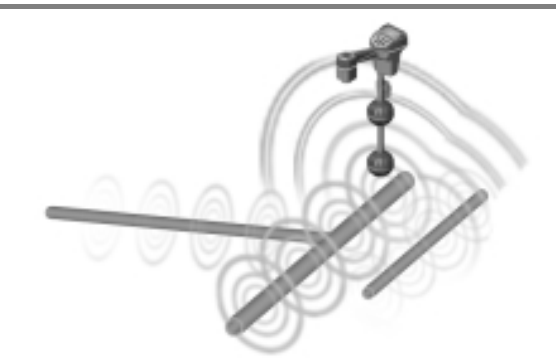

#### **Рисунок 1 Сложные поля**

Также возможно возникновение сложных полей. Когда одно поле накладывается на другое поле или несколько полей, вместе они могут создать более сложный сигнал. Операторам важно понимать это, когда они сталкиваются с ответвлениями или поворотами в линии, где часто возникают сложные поля.

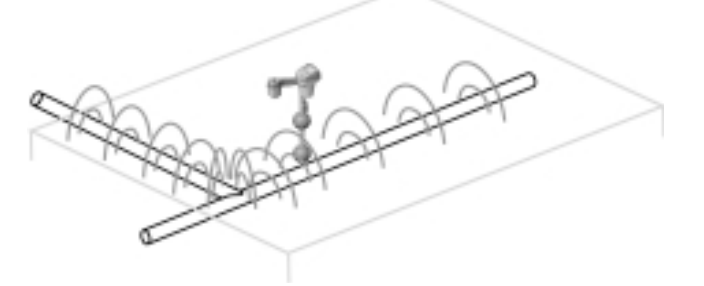

**Рисунок 2 – Сложные поля вокруг соединения в линии**

### **Приложение B**

#### **Другая полезная информация**

#### **Помехи**

#### **Искаженные поля**

Иногда на пути сигнала может оказаться металлические объекты в земле, которые могут исказить линии поля. Это может быть другое сооружение, закопанные обломки или старые неиспользуемые линии, которые могут отклонять линии поля. В этом случае Navitrack Scout может отображать более слабый сигнал вокруг объекта и более сильный сигнал непосредственно над ним. Объект может действовать как линза, которая непредсказуемо усиливает или ослабляет сигнал.

Адаптированный перевод на русский язык <sup>и</sup> научное редактирование - ООО «Имаг». Копирование <sup>и</sup> иное воспроизведение любым способом данного документа <sup>и</sup> его частей без разрешения ИМАГ ...<br>запрещены.<br>RIDCID и ...<br>В ИМАГ оставляют за собой право без уведомления вносить изменения в описание продуктов.